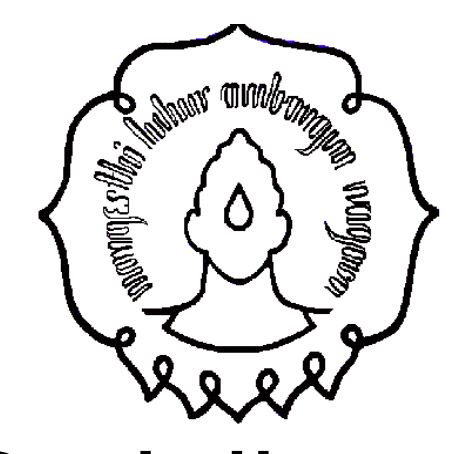

## Praktikum Organisasi Sistem Komputer

Fungsi Komputer dan Interkoneksinya

# Alat Praktikum

- 1.PC/Laptop 1 Unit
- 2.Windows Task Manager
- 3.Gambar 3.18(b) halaman 89 buku "Computer Organization and Architecture Designing for Performance, Eighth Edition, William Stallings" dan Device Manager
- 4.PCI-Z
- 5.Print Out hasil percobaan

#### Windows Task Manager

# Windows Task Manager

- 1.Jalankan Windows Task Manager dengan menekan tombol ctrl alt delete pada keyboard komputer dan pilihlah Start Task Manager.
- 2.Layar monitor akan menampilkan :

## Windows Task Manager (next...)

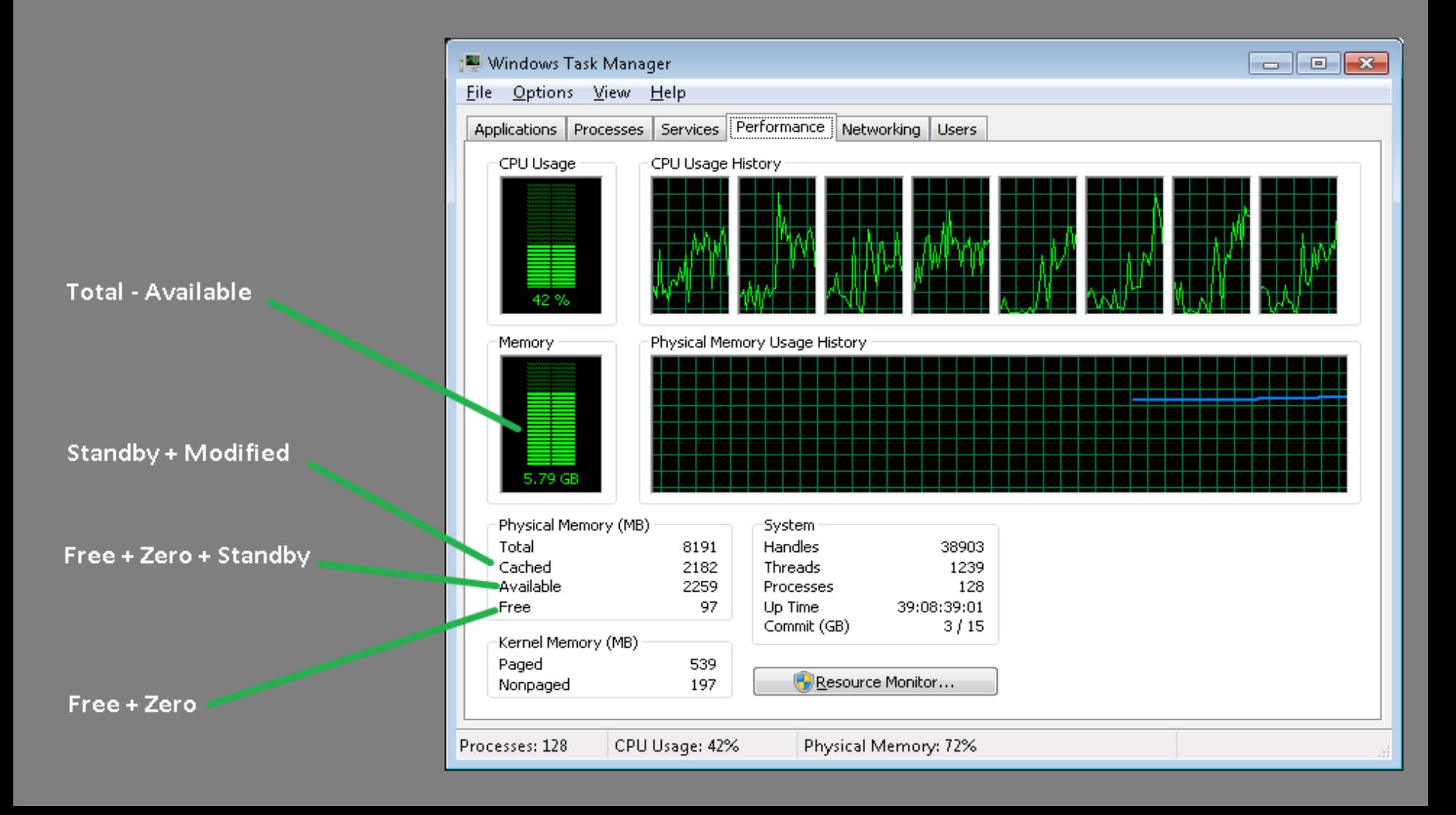

# Windows Task Manager (next...)

- 3. Berdasarkan gambar di atas, pilihlah tab Performance.
- 4. Amati tampilan memory yg menunjukkan satuan GB dan Physical Memory (MB)  $\rightarrow$ Total, Cached, Available, dan Free.
- 5. Ambil screenshot-nya dari hasil tersebut, dan bahas dalam laporan praktikum.

Gambar 3.18(b) halaman 89 buku "Computer Organization and Architecture Designing for Performance, Eighth Edition, William Stallings" dan Device Manager

## Gambar 3.18(b) halaman 89

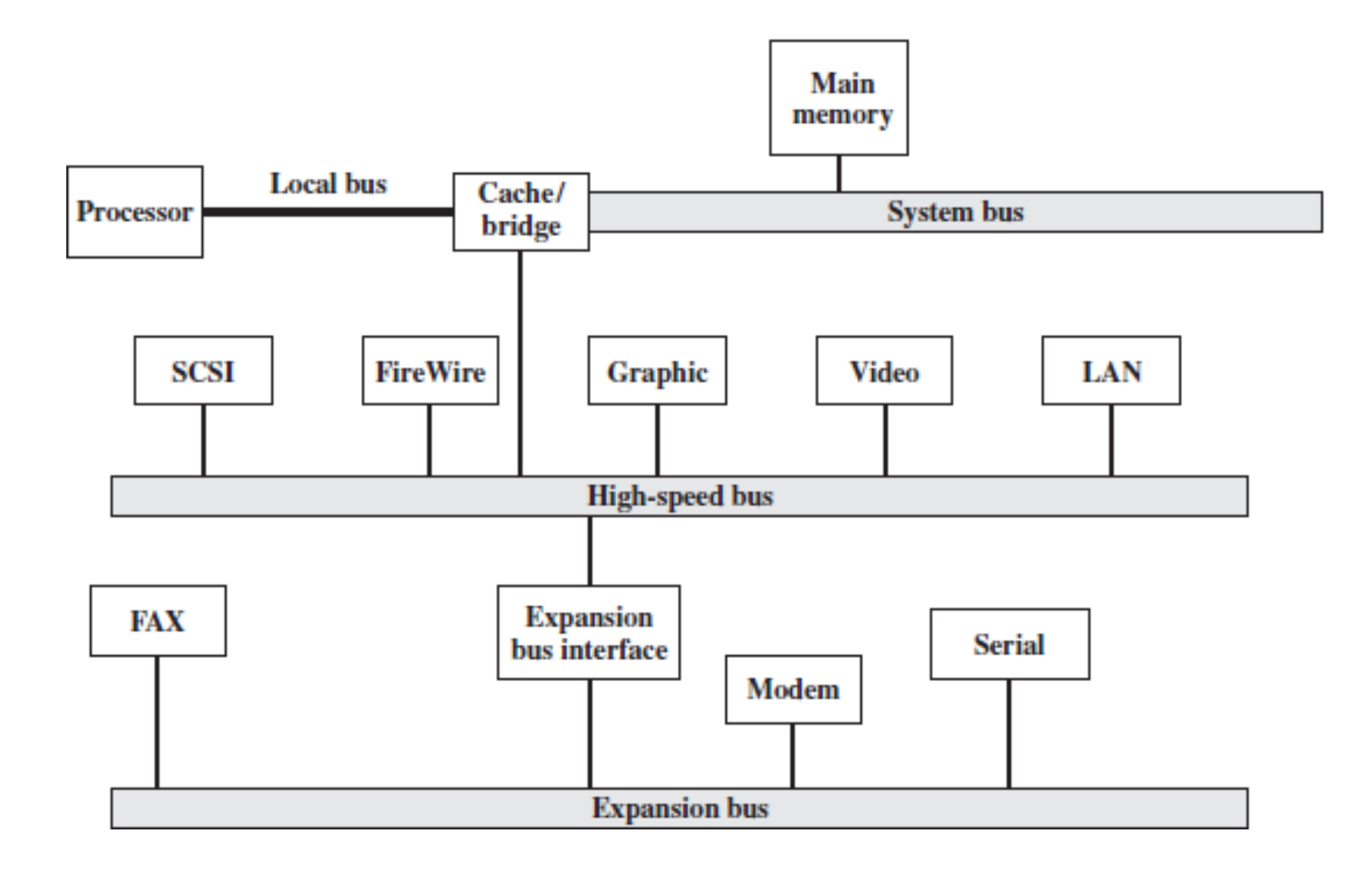

### Device Manager

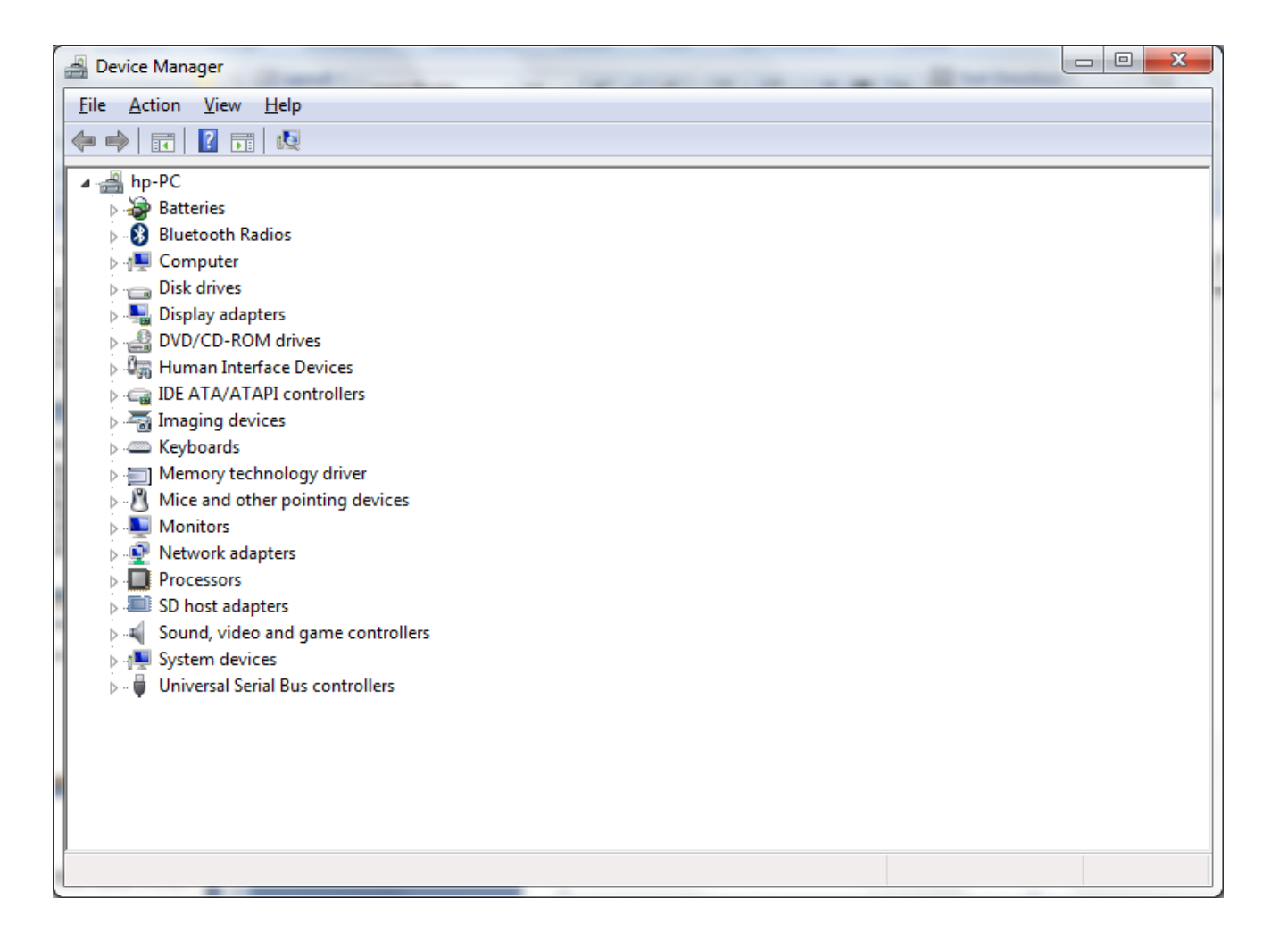

# Praktikum Gambar 3.18(b) dan Device Manager

- 1.Tiap mahasiswa mengamati & memahami gambar 3.18(b) halaman 89 dan hardware apa saja yang terdapat di dalam komputernya dengan bantuan device manager.
- 2.Tulislah dan jelaskan hardware apa saja yang ditampilkan oleh Device Manager dengan membuat skema mirip dengan gambar 3.18(b) disesuaikan dengan kondisi komputer tiap mahasiswa.  $10^{10}$

#### PCI-Z

#### PCI-Z

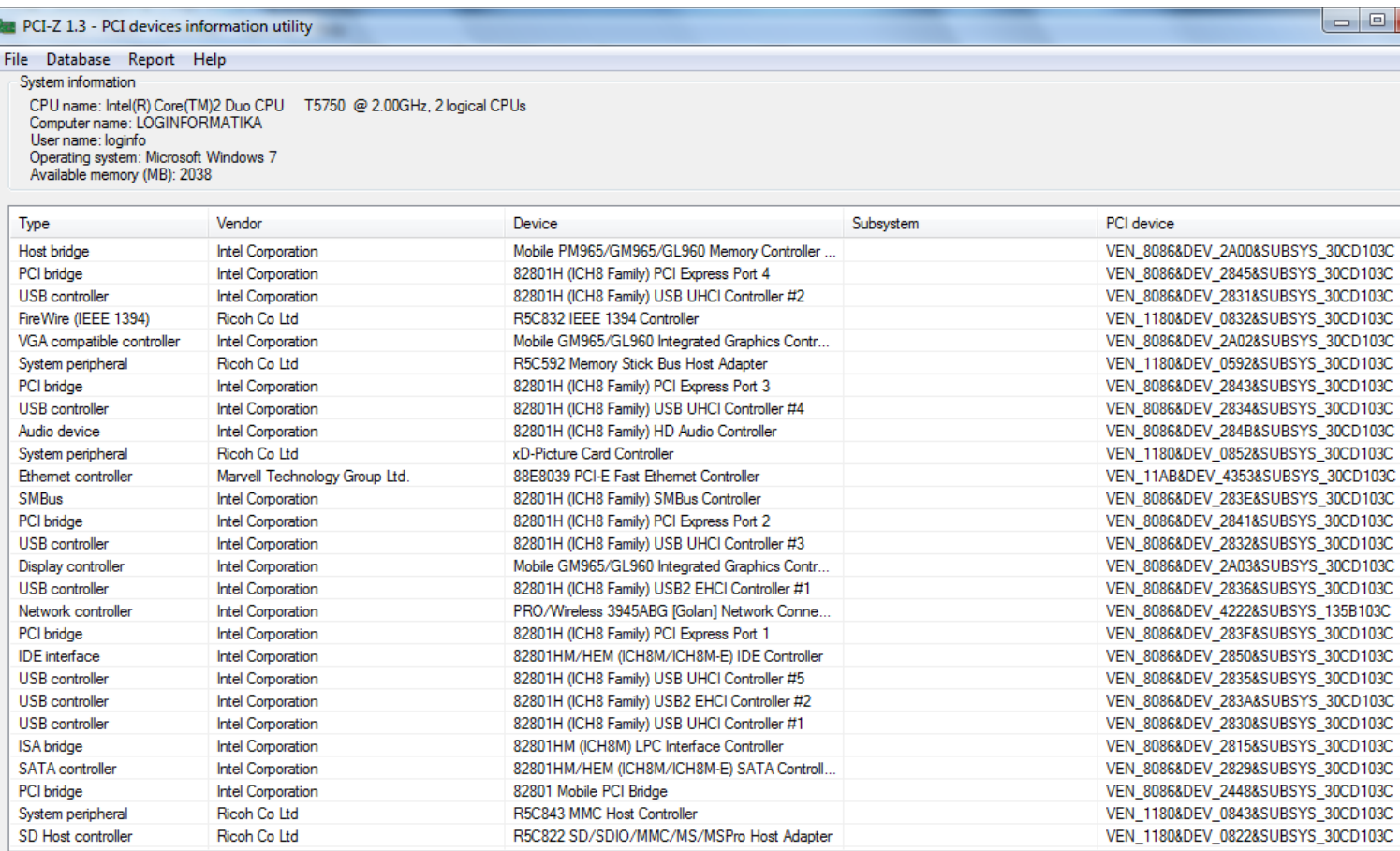

Database: The PCI ID Repository | Version: 2015.01.28 | http://pciids.sourceforge.net/

Right click on the list for options.

 $\Box$   $\Box$ 

# PCI-Z (next…)

- 1.Tiap mahasiswa mengamati & memahami tabel yang ditampilkan software PCI-Z 2.Tulislah dan jelaskan apa saja yang tertera pada tabel yang ditampilkan oleh software PCI-Z disesuaikan dengan kondisi komputer setiap mahasiswa.
- 3.Membahas nomor 1 dan 2 di laporan praktikum.
- 4.Selamat mengerjakan laporan praktikum.

#### Tugas Praktikum

# Tugas Praktikum

- 1.Print out hasil percobaan Windows Task Manager, Gambar 3.18(b) - Device Manager, dan PCI-Z
- 2.Bahas dalam laporan praktikum

# *SeeYou Next Time*